# **Template:FMU Bluetooth settings**

## **General functionality**

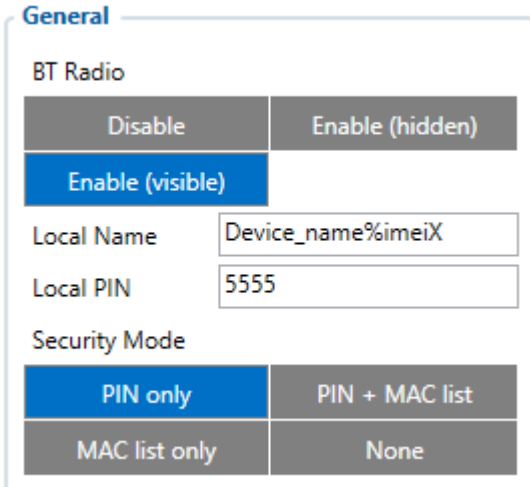

General functionality configures Bluetooth to work in slave mode. This mode allows any external device to connect to FMU1YX.

Parameter *BT Radio* allows enabling or disabling Bluetooth. There are three different settings:

- Disabled Bluetooth functionality will be disabled.
- Enable (hidden) Bluetooth functionality will be enabled, external devices will be able to connect to FMU1YX, but no devices will be able to detect it.
- Enable (visible) Bluetooth functionality will be enabled and any external device will be able to detect and connect to FMU1YX.

It is possible to configure the Local name of the device, as well as the Local PIN, which will be used when trying to pair with the FMU1YX device. There are two different parameters:

- Local Name parameter lets user declare a visible name of FMU1YX to external devices.
- Local PIN parameter lets user configure Bluetooth PIN of FMU1YX device.

The FMU1YX supports composed Bluetooth Local names, which allows the user to have a predefined number of IMEI digits at the end of the device name. The format of the composed Bluetooth name looks like this:

Device name + %imeiX

X - how many digits will be taken from IMEI to show in Local name, digits will be taken from the end of IMEI. Minimum value of X is 1 and the Maximum value is 15.

#### **Example:**

If the configured Local Name parameter is "FMU\_125\_%imei7" and the IMEI of the device is 352093089520901, name will be displayed as **FMU\_125\_9520901** (whether "\_LE" is added at the

end depends on whether device supports BLE or not. The full name of the device, which supports BLE would be **FMU\_125\_9520901\_LE**).

If the Local Name is written incorrectly, the Bluetooth name of the device will be broadcasted as it is. An example can be seen below.

#### **Example:**

If the configured Local Name parameter is "FMU 125 %ime7" devices name will be broadcasted as **FMU 125 %ime7** or if wrong X will be configured, for example "FMU 125 %imei20" devices name will broadcasted as **FMU\_125\_%imei20**.

**EX** The Composed Bluetooth name is supported from 03.25.05 firmware version.

FMU1YX Bluetooth has several different *Security Modes*:

- PIN only only Local PIN will be reacquired to complete connection to FMU1YX.
- PIN + MAC list PIN and Authorized Devices MAC List will be checked against to allow connection to FMU1YX. If the external device MAC ID is in the list and correct *Local PIN* is entered then connection will be established, otherwise FMU1YX will reject connection.
- MAC list only only *Authorized Devices MAC List* will be checked when trying to connect to FMU1YX. If external device MAC ID is in the list then connection will be established, otherwise FMU1YX will reject connection.
- None neither *Local PIN* nor *Authorized Device MAC List* will be checked.

### **Auto Connect to External Device**

#### $\pmb{\times}$

Auto connection functionality configures FMU1YX as master device, which allows connecting FMU1YX to an external device. FMU1YX currently supports these modes:

- None disables auto connection functionality.
- [Hands Free](http://wiki.teltonika-gps.com/view/How_to_connect_Bluetooth_Hands_Free_adapter_to_FMB_device) or [OBDII](http://wiki.teltonika-gps.com/view/How_to_connect_OBD_II_Bluetooth_Dongle_to_FMB_device) FMU1YX starts searching for an external hands free headset. If FMU1YX finds a device which matches user defined *External MAC* or *External Name* then FMU1YX will try to pair with that external device. If the external device asks for PIN then FMU1YX will send user defined *External PIN*. After successfully pairing FMU1YX will connect to paired device.
- Data Link BT Data link mode is enabled by Configurator *Data Link* parameter: when Data Link is configured and FMU has a link with the server, paired device can send messages via Bluetooth SPP profile directly to the server. Messages will be encoded by [Codec12](http://wiki.teltonika-gps.com/view/Codec#Codec_12).
- Inateck Scanner FMU1YX automatically connects to Inateck BT Barcode Scanner BCST-70 and will be ready to receive data (coded in barcode). *Scanner must be configured for using "ENTER" as suffix.* FMU1YX supports online and inventory mode. A new record will be generated on every data portion received from scanner via SPP. Data will be stored with AVL ID 264, variable data length, max length is 32 bytes. *Note: Added from FW version 03.16.00.Rev.00+*
- User ID This mode makes FMU1YX connect automatically to a device and stores its BT MAC address in I/O element *User ID* (I/O ID: 50520). This is used for driver authentication. If there's no connection, the I/O element value is set to 0.

FMU1YX supports ONE connection at a time.

*External Name* parameter works as a substring, which allows user to enter a part of the full external device name. For example, if external device name is "HandsFreeHeadset" and user enters "HandsFree" in *External Name* parameter window, then FMU1YX will be allowed to connect to an external device named "HandsFreeHeadset".

#### **Bluetooth solutions**

- [How to connect Bluetooth Hands Free adapter to FMU1YX device](http://wiki.teltonika-gps.com/view/How_to_connect_Bluetooth_Hands_Free_adapter_to_FMB_device)
- [How to connect OBD II Bluetooth Dongle to FMU1YX device](http://wiki.teltonika-gps.com/view/How_to_connect_OBD_II_Bluetooth_Dongle_to_FMB_device)
- [Logging the FMU1YX device using your mobile phone](http://wiki.teltonika-gps.com/view/Logging_the_FMB1YX_device_using_your_mobile_phone)